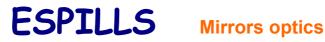

**Interface and elements** Possible cases in spherical mirrors

## **Interface and elements**

After having chosen a mirror type and having located, by means of the scrollbar, the object, the aspect of the program window can be one as this:

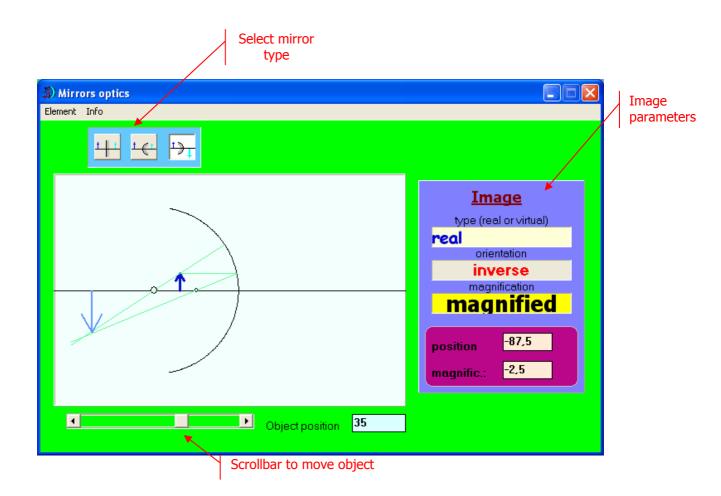

Varying the position of the object we can find the characteristics of each case

## Possible cases in spherical mirrors

## **Concave mirror**

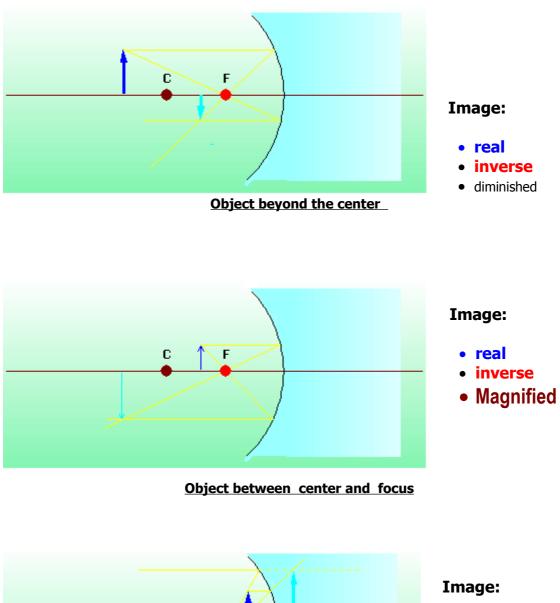

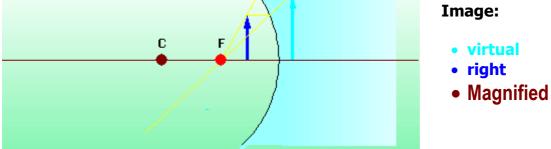

Object between the focus and the mirror

## **Convex mirror**

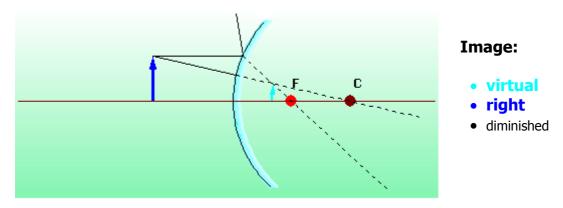

Object at all distances